Bitget总部位于新加坡,是一家专注于衍生品的全球数字资产交易平台。该公司的 产品包括数字货币合约交易、现货交易和全球场外交易。币记Bitget在日本、韩国 、越南、加拿大等地设有办事处。截至目前,它在全球拥有150多万注册用户,合 约交易量位居世界前五。

Bitget 跟单教学

步骤一:选择一个想要跟单的交易员

选择一位交易员跟单(直接点选右上角的跟单按钮)

Ps.显示满员的交易员,目前是不能跟单的,但是可以点进去,点选"空位提醒" ,显示满员的交易员,目前是无法跟单的,点到交易员里面,点选空位提醒,等到 有空位时会提醒你。

步骤二:跟单界面介绍

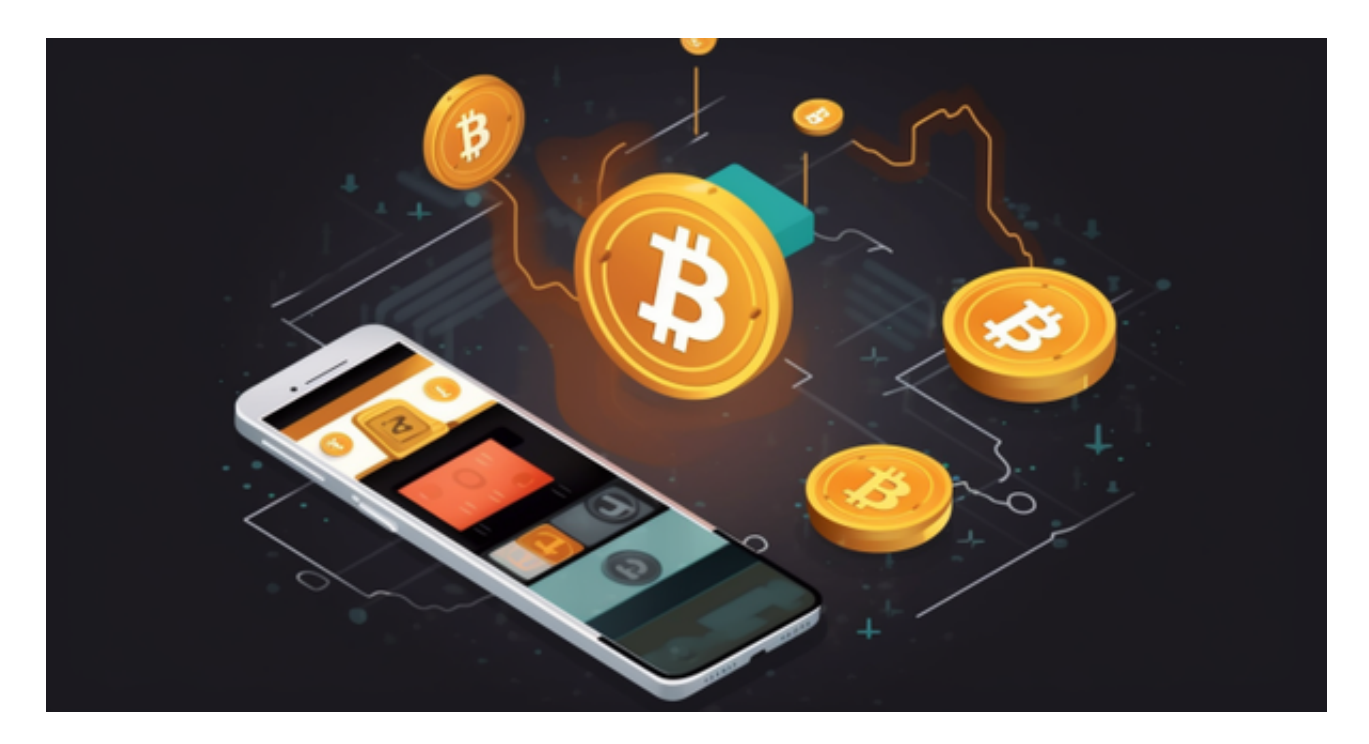

跟单细节设定界面

(一)跟单合约– 可以复数选择该交易员有在交易的交易兑

(二)跟单方式–

如果一次跟了此交易员复数个交易兑,选择想要设定交易兑细节的方式,

统一设置- 如果认为这个交易员的所有交易兑成效都差不多, 就可以用这个

 分别设置– 如果认为这个交易员有一个交易兑(BTC/USDT)特别好,而此交易兑 跟其他交易兑设定不同,就可以选择这个。

(三)杠杆模式– 分别为跟随仓位杠杆、按交易员杠杆、 按指定杠杆

1、跟随交易杠杆-按本人的"合约杠杆"开仓,与交易员杠杆无关。

 2、按交易员杠杆– 当跟随多个交易员开仓时,您将会跟随当时交易员当时的杠杆 跟随开仓,当余额不足时会跟随失败。

3、按指定杠杆– 当交易员开仓时, 您将会按照下面的设置的杠杆跟随开仓。

 对于投资者来说,在手机上下载Bitget新版本APP即可,使用您的手机浏览器打开 Bitget官方网站,在页面底部可以找到APP下载区域,或者直接在搜索引擎中搜索 "bitget app下载" 也能找到下载链接。点击"APP下载"按钮,即可跳转到Bitg et手机App下载页面。在下载页面上您可以选择下载IOS或者Android版本,下载 完成之后,您可以点击"打开"并按照提示进行安装,打开应用程序,按照指示进 行注册或登录,此时,您就可以开始在Bitget的手机App上交易加密货币。

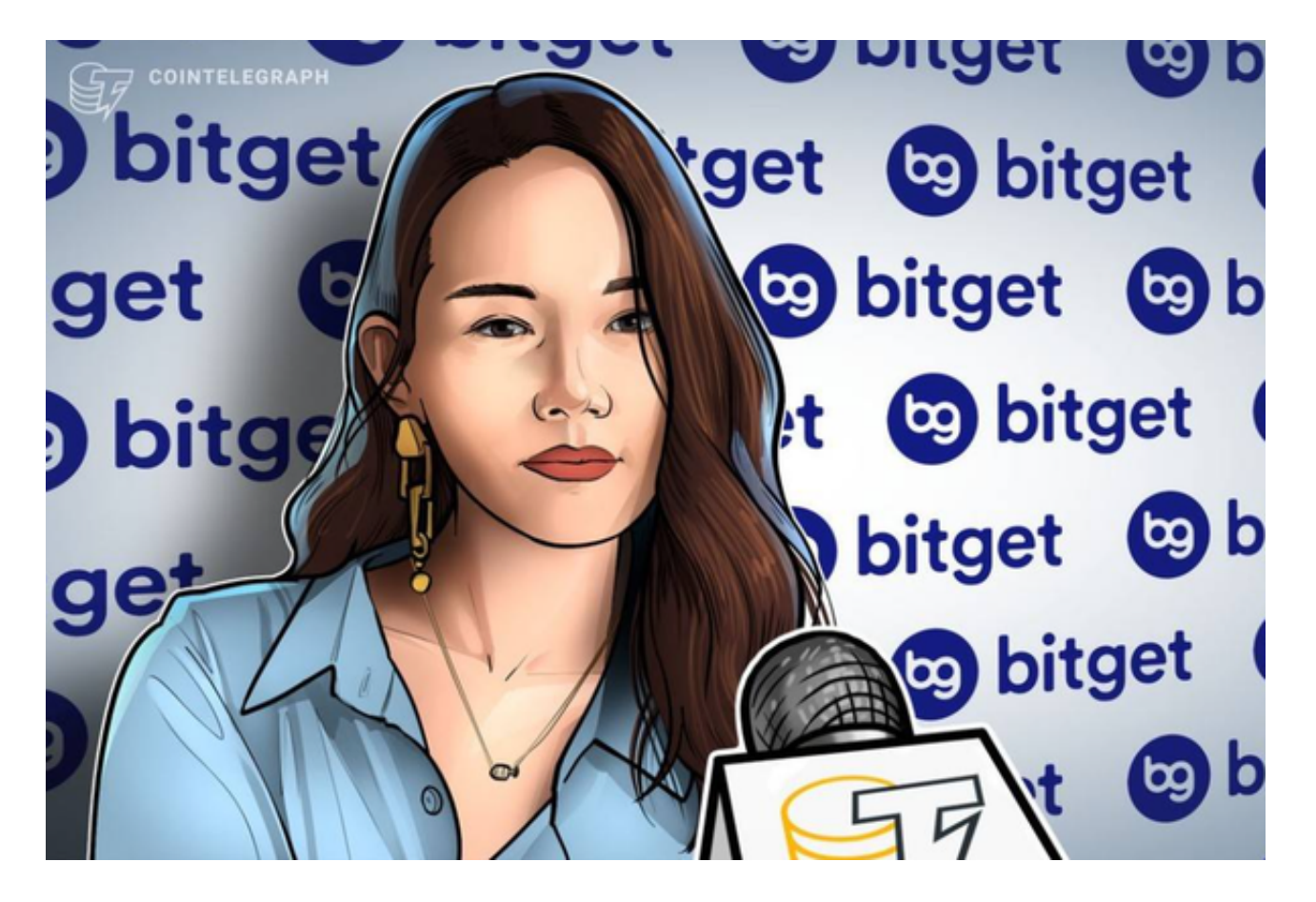

 需要注意的是,从未经过官方授权的第三方网站或应用程序下载Bitget App可能 存在安全风险,请务必从Bitget官方渠道下载App,以确保您的交易和资产安全。